# 全國教師工會總聯合會 函 會址:台北市中山區民權西路二十七號二樓 電話:(○二)二五八五七五二八 傳真:(○二)二五八五七五五九 聯絡人:林佳瑩(分機三○六)

受文者:如正、副本所示 速別:最速件 發文日期:中華民國 101 年 10 月 23 日 發文字號:全教總福字第 101231 號 附件:1.「福利優惠專區」連結設置說明 2. 「福利優惠專區」會員使用 S.O.P

主旨:依第1011005本會第二屆第一次全國福利會議決議,請各會員工會於所屬

官網首頁設置全教總「福利優惠專區」連結並向會員廣宣。

說明:

- 一、 全教總「福利優惠專區」已架設完成,請各會員工會將所屬前台網頁連結設置於 貴會所屬官網首頁。
- 二、 基於建立全國會員消費習慣及集中消費量以達到會員福利效益,請 各會員工會 善加利用「福利優惠專區」平台刊登所屬特約商店優惠資訊,並於 102 年 1 月底 前全面完成系統整併,以此「福利優惠專區」做為全國一致的福利平台。
- 三、 相關連結設置流程與會員使用 S.O.P 請參考附件一、二。

正本:本會所屬會員工會(以 EMAIL 發出) 副本:本會秘書處、福利部

 理事長 為我他

# 【福利優惠專區】連結設置說明

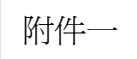

依第 1011005 本會第二屆第一次全國福利會議決議,請各會員工會於所屬官

網首頁設置全教總「福利優惠專區」連結,請說明如下。

「福利優惠專區」簡介:

- 一、 統整各縣市特約商店之優惠,讓會員一卡在手,暢通全國。
- 二、 依特約商店所在縣市及營業類別(食、衣、住、行、育、樂、保險、團購)分類,加 入關鍵字搜尋,讓會員便於搜尋需要的優惠。
- 三、 各縣市可從後台管理系統增刪編修為全國會員簽訂之特約優惠。
- 四、 各縣市有所屬前台頁面(如步驟一所列),優先呈現出 貴會所上架的特約優惠內 容。
- 五、 目前已著手規劃「優惠福利專區」之手機版網頁,讓手機瀏覽更一目瞭然,還增加了 店家所在地定位功能,目的在於取代成本高、使用壽命不長的福利手冊。
- 六、 此專區專為特約商店設置,因各縣市尙有洽談商品團購,因此在類別部分暫闢了【團 購】一類,讓團購品亦可於優惠專區中被查詢,也可讓會員直接下載訂購單訂購。
- ◆以下簡要說明操作步驟:
- 一、將全教總優惠專區及 貴會所屬前台頁面連結至 貴會網站。

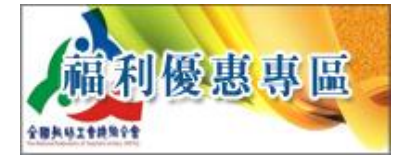

<http://www.nftu.org.tw/Welfare/Welfare.aspx>

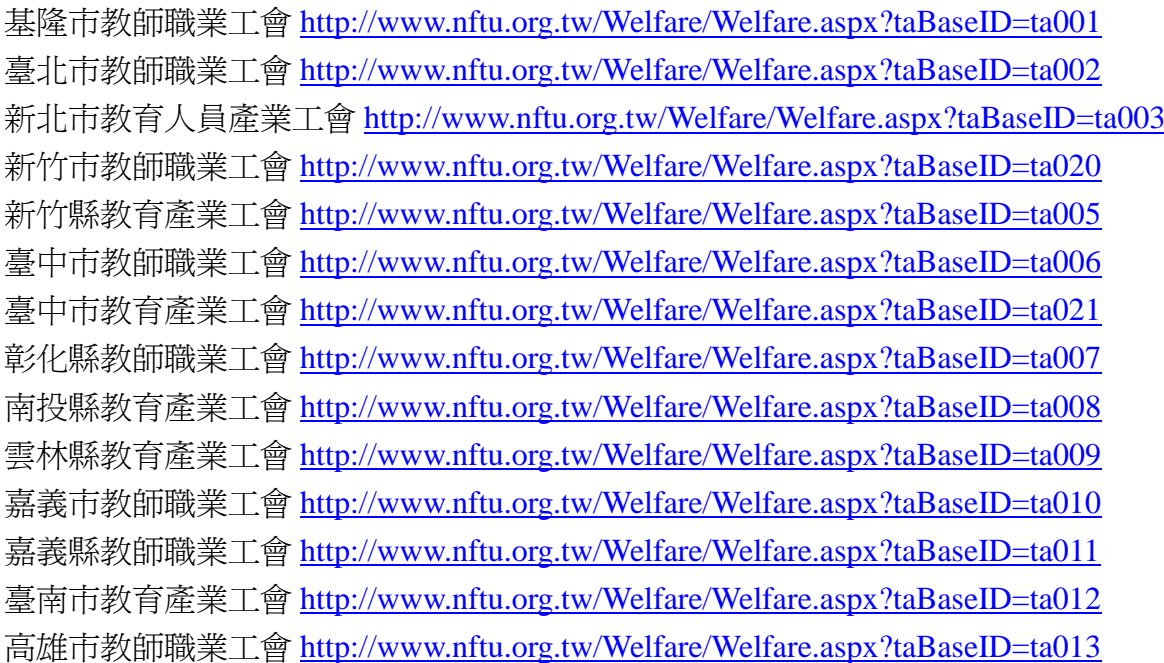

屏東縣教育產業工會 <http://www.nftu.org.tw/Welfare/Welfare.aspx?taBaseID=ta015> 宜蘭縣教師職業工會 <http://www.nftu.org.tw/Welfare/Welfare.aspx?taBaseID=ta016> 臺東縣教師職業工會 <http://www.nftu.org.tw/Welfare/Welfare.aspx?taBaseID=ta017> 澎湖縣教師職業工會 <http://www.nftu.org.tw/Welfare/Welfare.aspx?taBaseID=ta018> 金門縣教師職業工會 <http://www.nftu.org.tw/Welfare/Welfare.aspx?taBaseID=ta022> 連江縣教師職業工會 <http://www.nftu.org.tw/Welfare/Welfare.aspx?taBaseID=ta019>

二、至後台管理系統陸續新增特約優惠

 後台登入途徑:<http://www.nftu.org.tw/Member/MemberLogon.aspx> 操作簡介如下,後台系統內有詳細功能說明,請參閱。 1. 全教總首頁左邊最下方-縣市工會人員登入系統

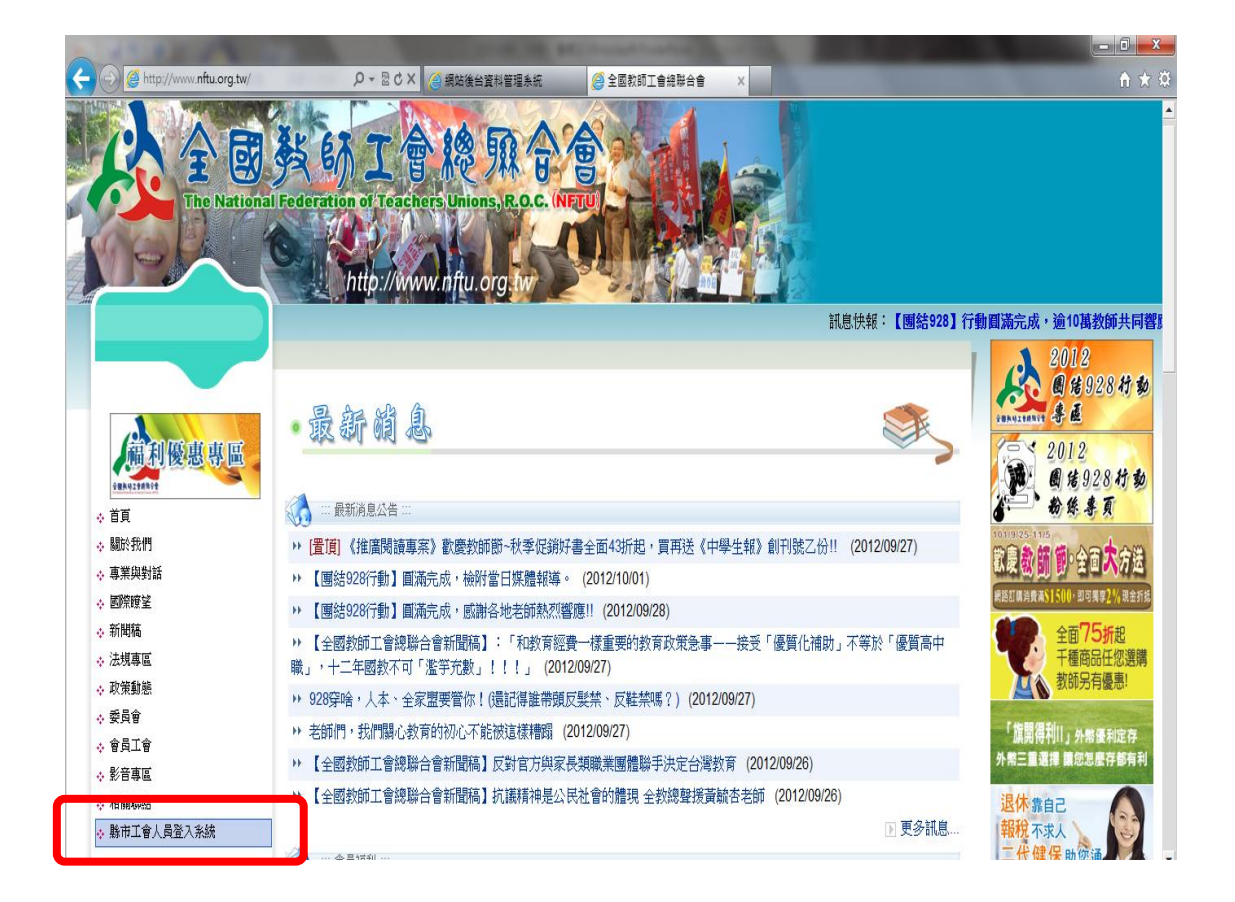

2. 輸入已申請之使用者帳號、密碼: 尚未申請之會員工會,請來信 [welfare@nftu.org.tw](mailto:welfare@nftu.org.tw) 申請。

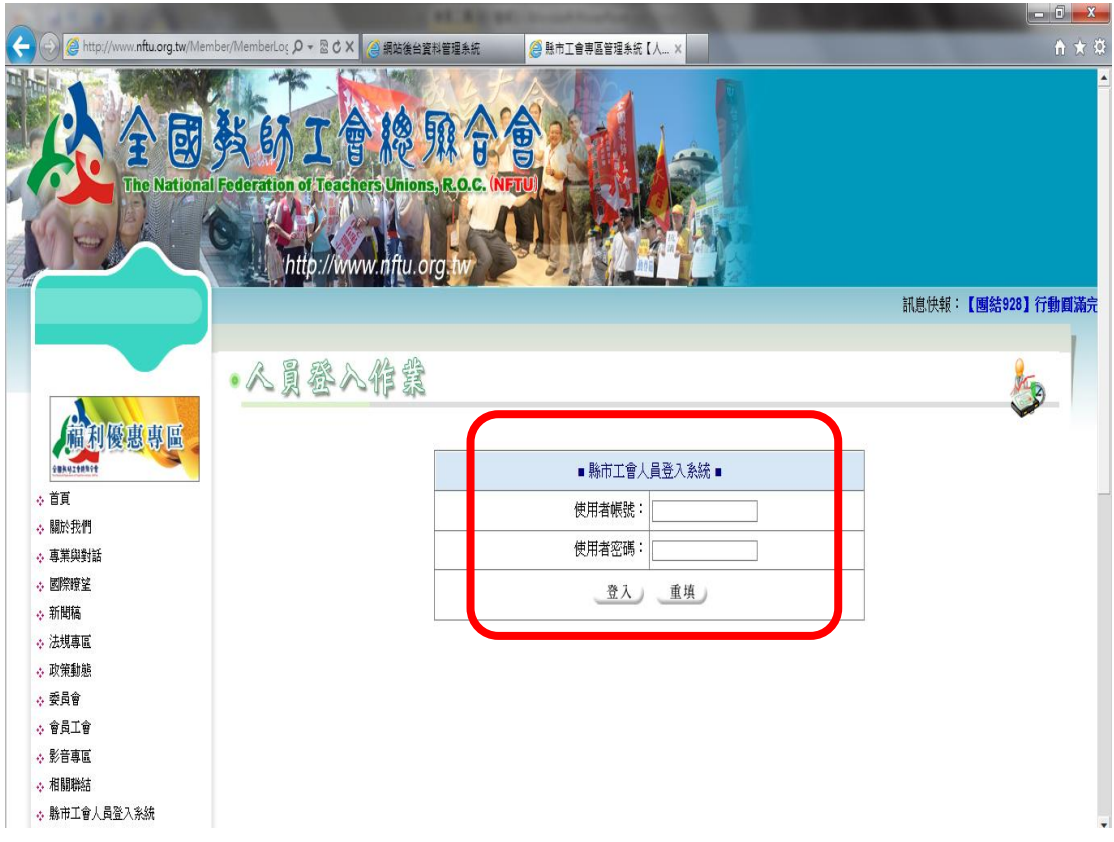

3. 登入後左方有系統主選單,點擊開啟使用手冊,開始使用各項功能操作。

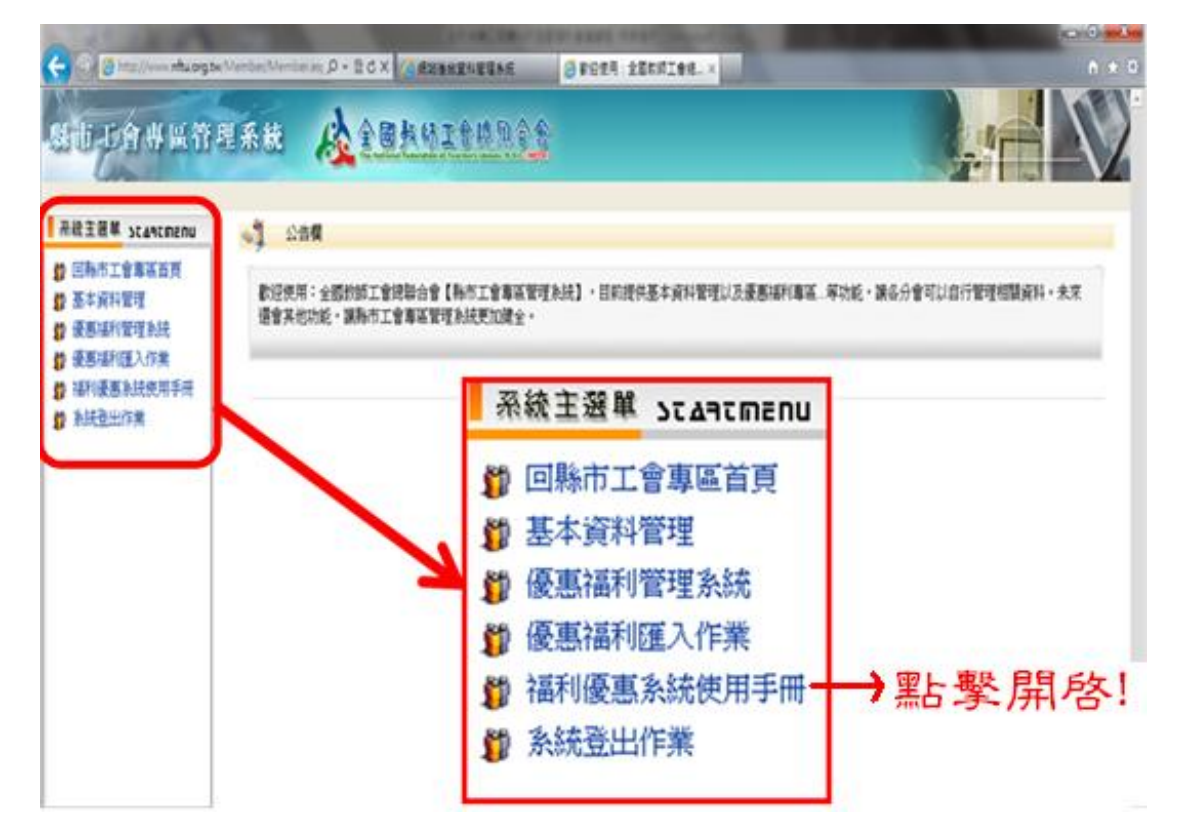

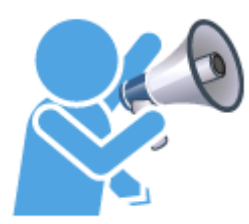

如何找優惠?FOLLOW ME~

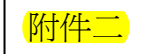

全國的特約優惠在這裡,請點

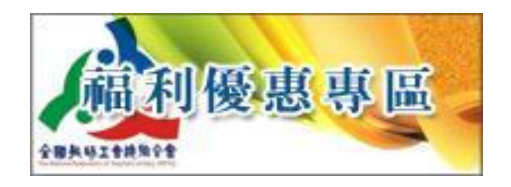

不管您是哪個縣市工會會員,只要是會員,

憑會員卡,即有上千筆特約優惠等著您享有~

#### 請您跟我這樣查……

◆舉例說明一:我是新北市的老師,新北市有哪些「餐廳」有會員優惠呢?

### Step1.選擇商店所在縣市

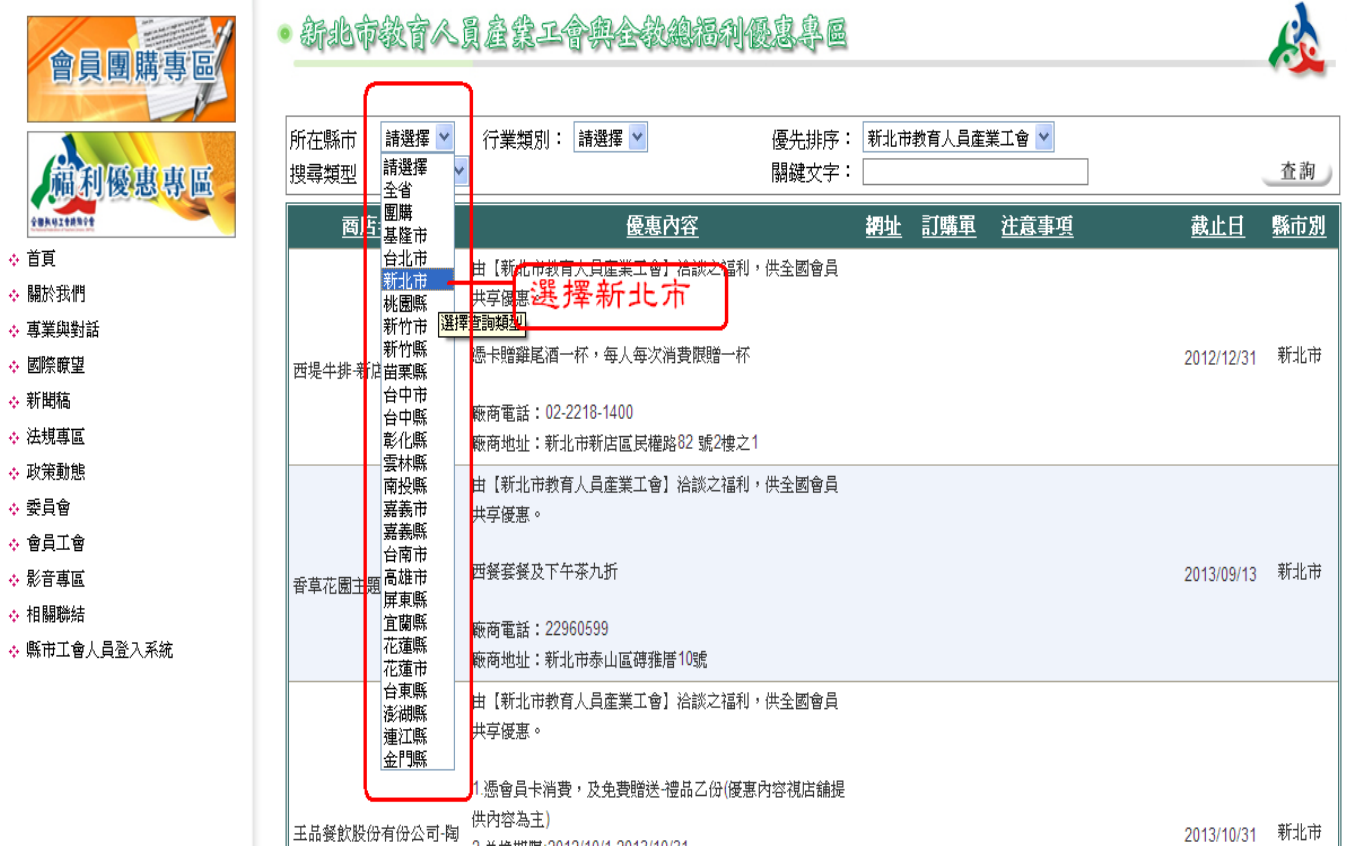

### Step2.選擇商店類別

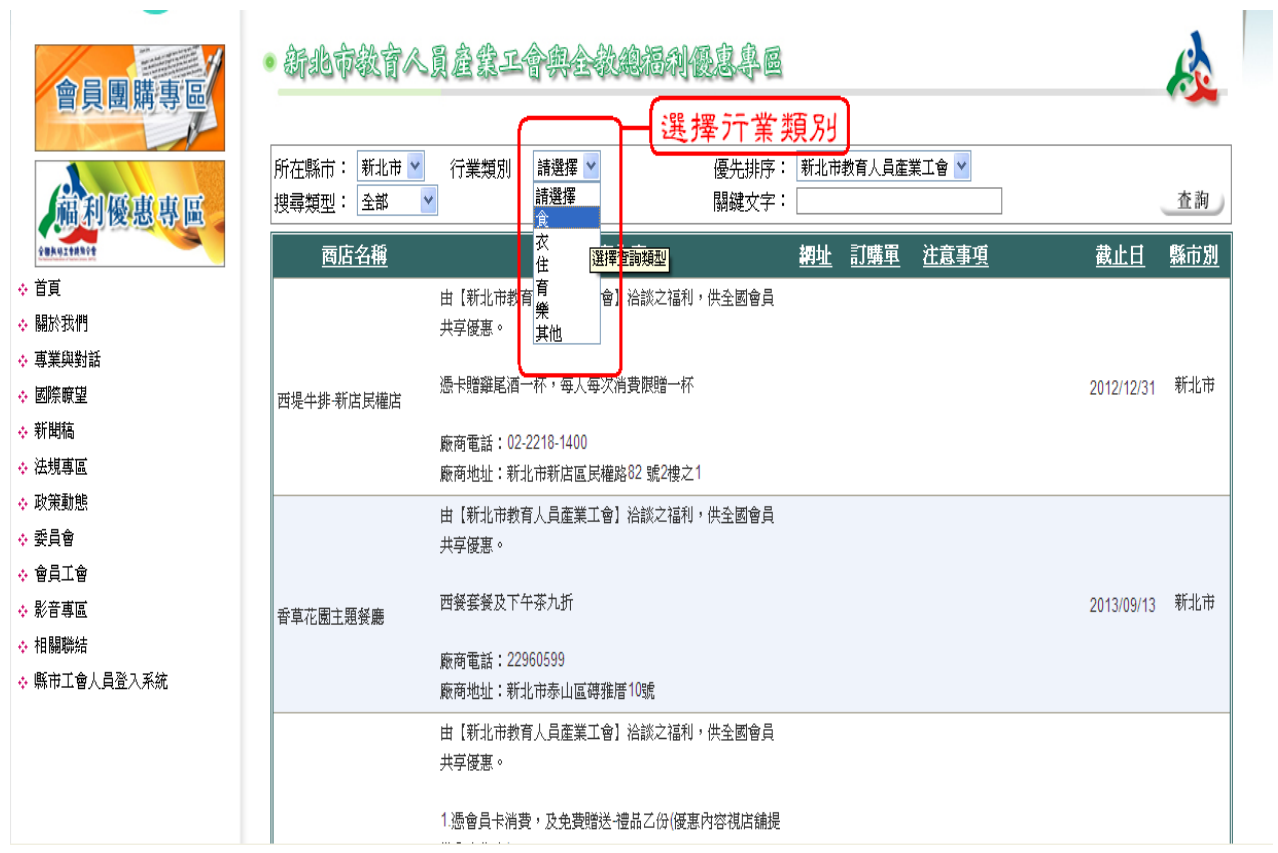

# Step3.各式餐廳優惠隨您選

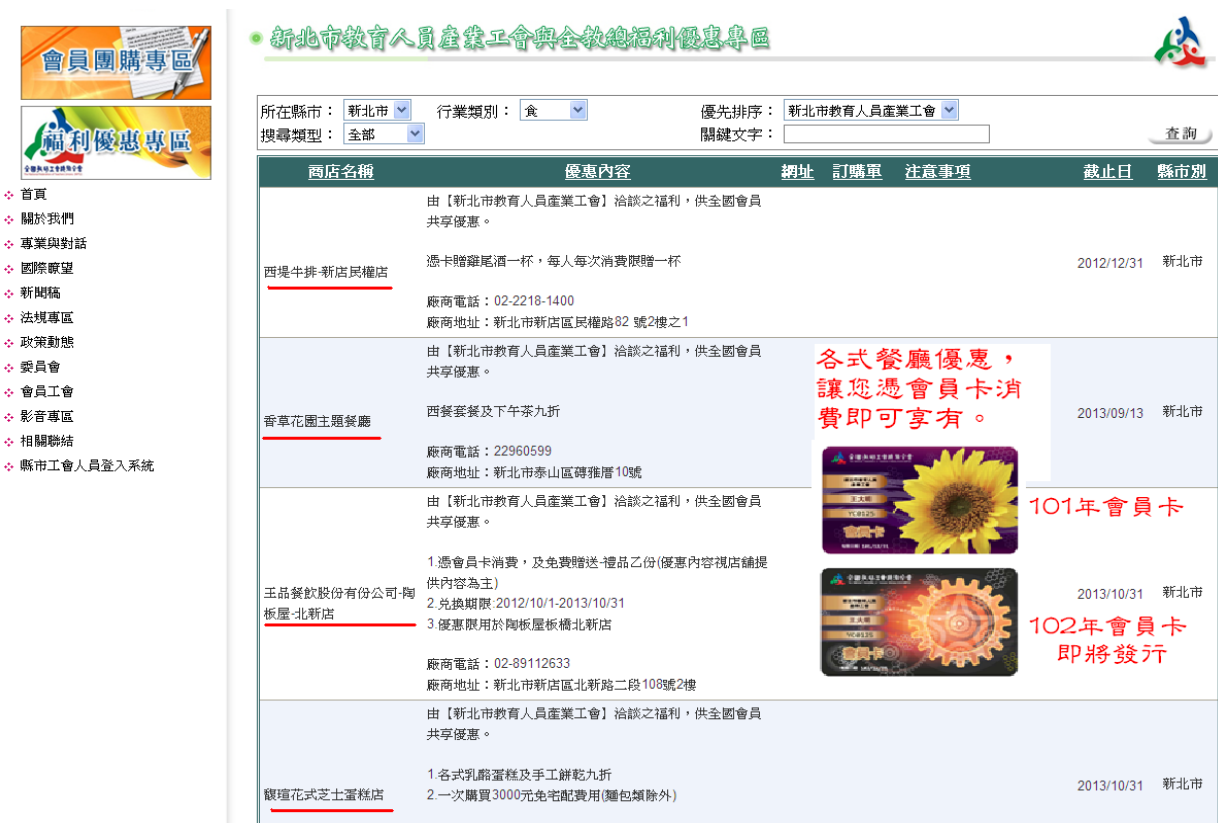

◆舉例說明二:我是基隆市的老師,想到南投旅遊,我要查詢的住宿。

#### Step1.選擇商店所在縣市

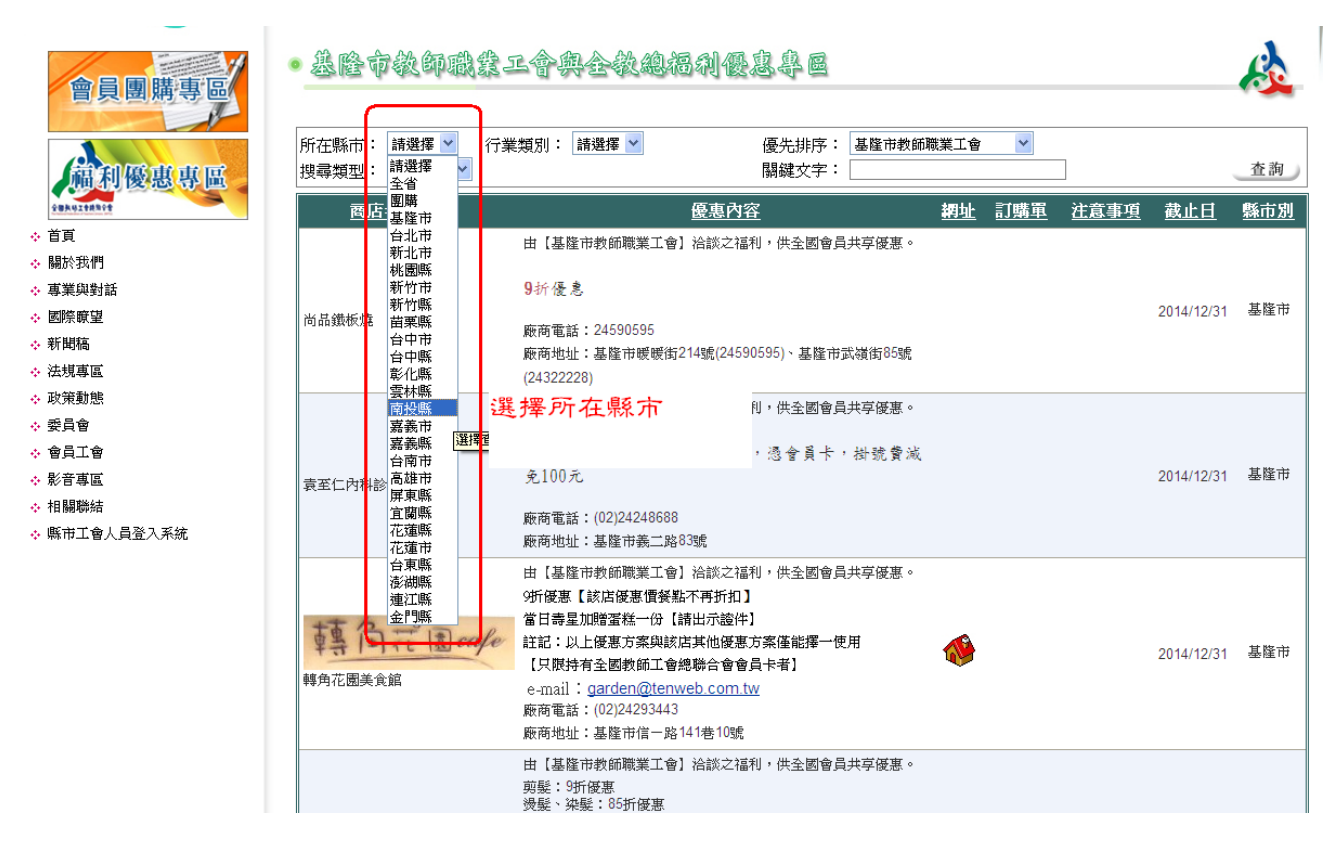

#### Step2.選擇商店類別

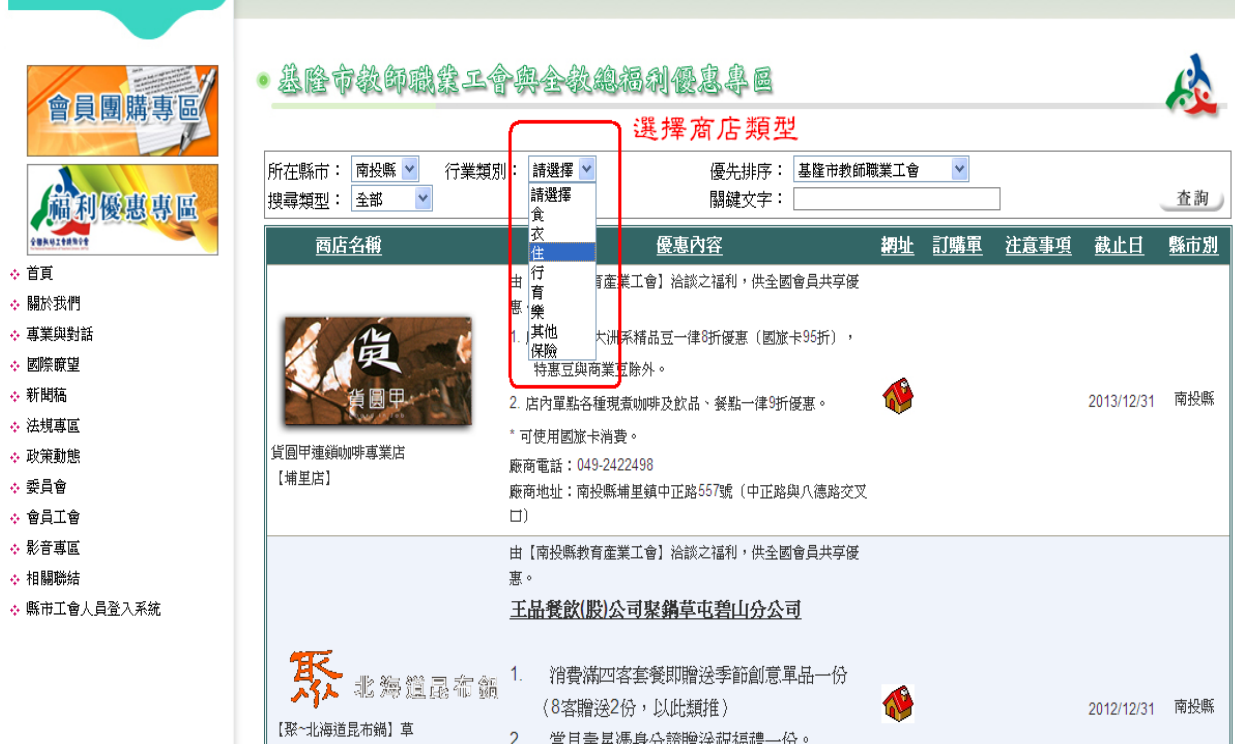

### Step3.各式住宿優惠隨您選

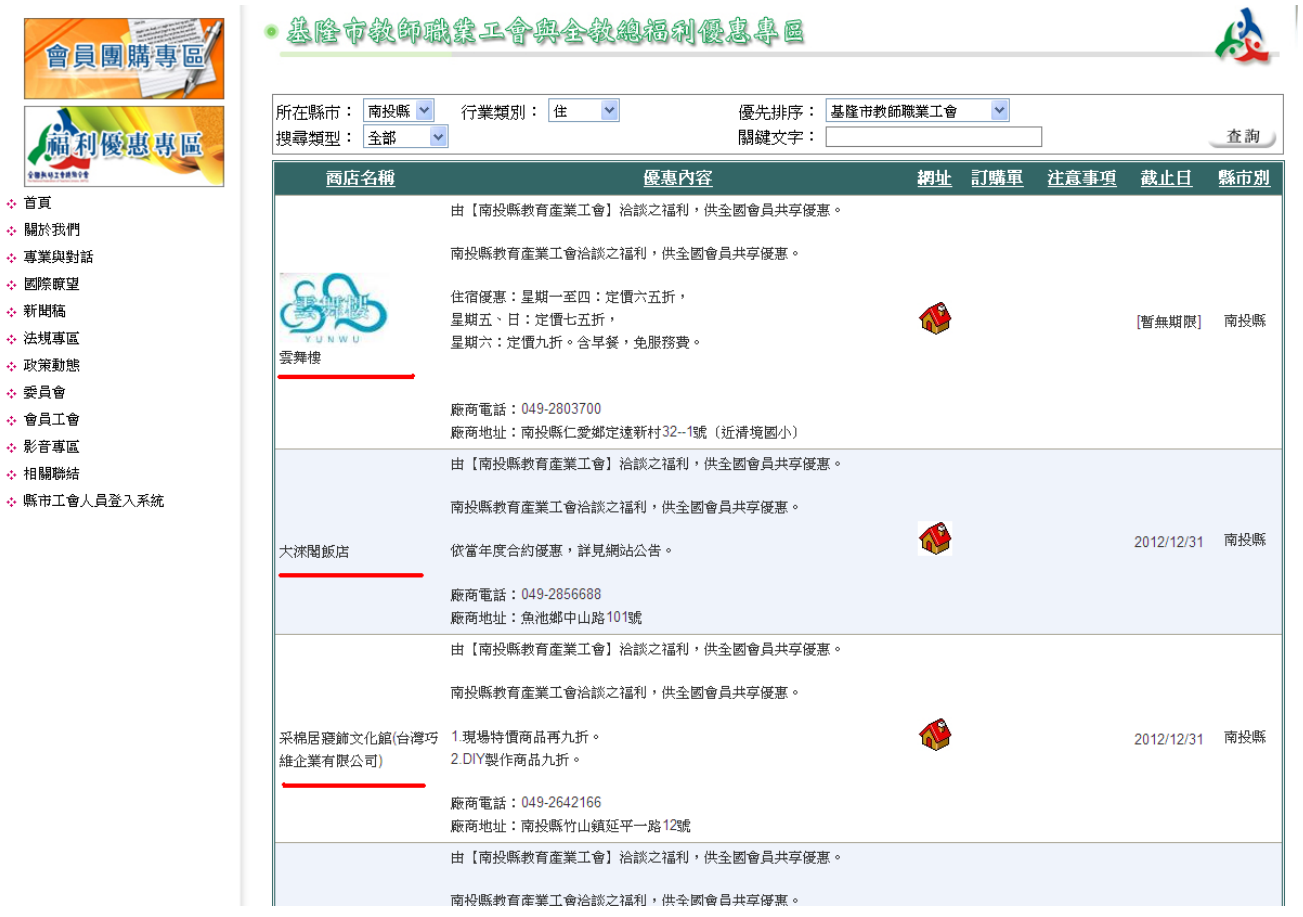

◆想讓您常消費的商店也成為全國特約商店嗎?

點此→[【下載特約商店合約書】](http://www.nftu.org.tw/FileStorage/files/%E7%A6%8F%E5%88%A9%E9%83%A8/%E5%85%A8%E6%95%99%E7%B8%BD%E7%89%B9%E7%B4%84%E5%95%86%E5%BA%97%E5%88%B6%E5%BC%8F%E5%90%88%E7%B4%84%E6%9B%B81011022.doc)

填寫並用印大小章完成寄至台北市民權西路 27 號 2 樓 福利部收

「福利優惠專區」資訊平台,歡迎全國會員多加利用!

全教總福利部聯絡人:林佳瑩 02-2585-7528\*306 [welfare@nftu.org.tw](mailto:welfare@nftu.org.tw)